## *CATIA V5*

## **Environnements de conception hybride/non hybride**

Lorsque l'utilisateur procède à l'ouverture des ateliers *Part Design*, *WSD* ou encore *Sheetmetal Design,* une fenêtre de dialogue « Nouvelle pièce » s'affiche, lui permettant de renommer la pièce à concevoir. Il est aussi question d'activer ou pas d'autres options tel que le choix d'activer ou pas la *conception hybride*.

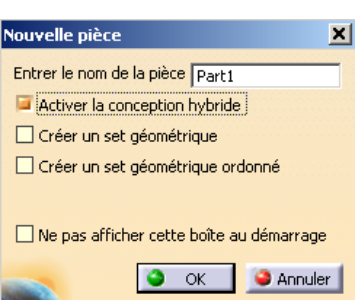

L'environnement de conception *hybride* permet de combiner les corps solides et les éléments filaires et surfaciques dans le même corps principal. L'enchainement des entités de construction suit un ordre de création qui ne permet pas de les réorganiser ou réutiliser.

L'environnement hybride permet de :

- sauvegarder l'historique de construction global (solide, surfacique, filaire)
- insérer un Set Géométrique Ordonné (SGO)
- intégrer des *volumes\** (fonctions propres à l'atelier *Generative Shape Design*) dans les Sets
- interagir avec les corps de pièces solides (opérations booléennes) dans les Sets

Exemples d'arborescences de modèles CATPart basés sur un environnement hybride.

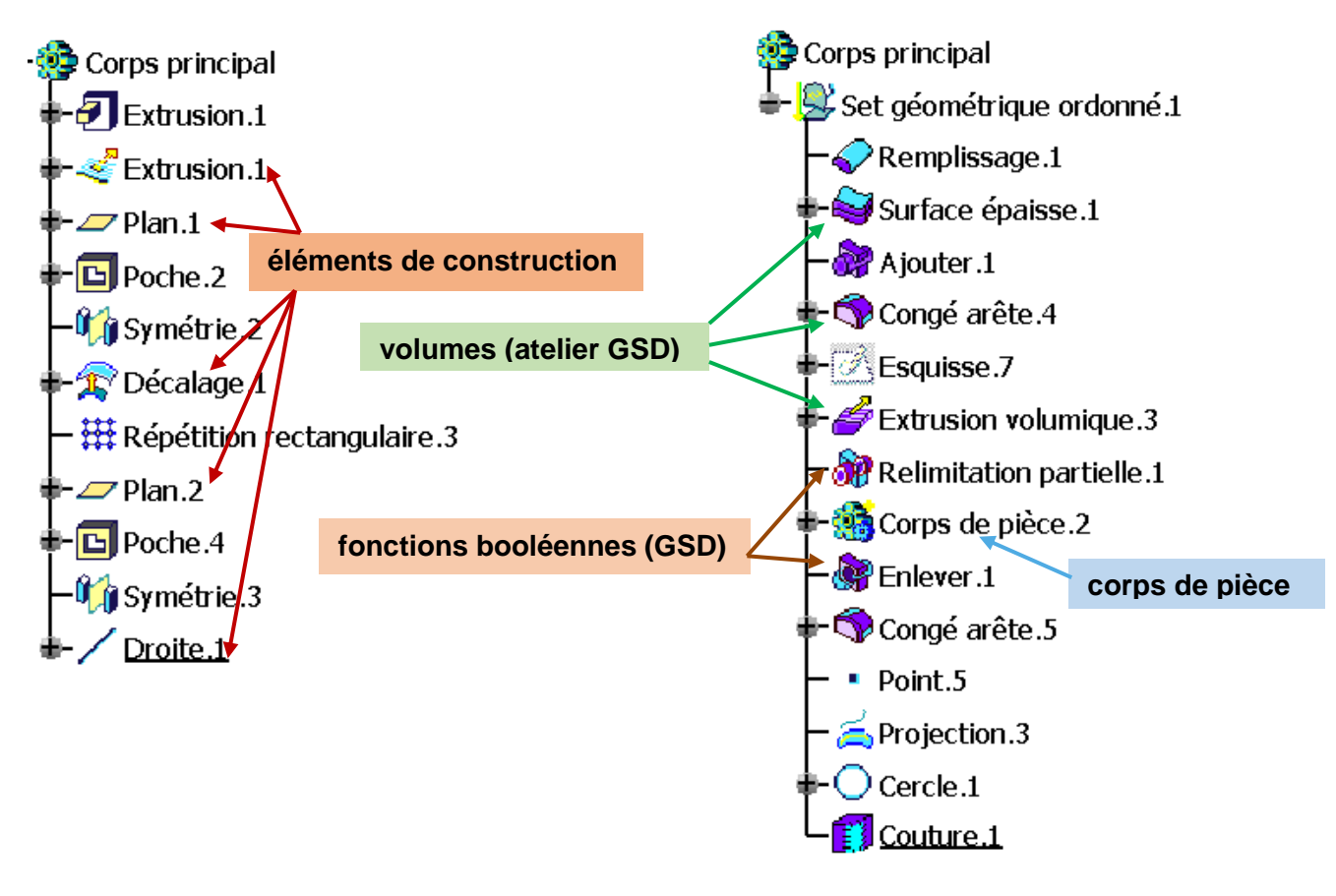

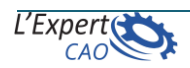

L'environnement de conception *non hybride* (décocher « Activer la conception hybride ») permet de gérer séparément les corps solides et les Sets Géométriques. Les fonctions solides sont créées selon un ordre chronologique alors que les éléments de construction ne suivent pas d'ordre de création et ils peuvent être réorganisés indépendamment à l'intérieur des sets géométriques. Cet environnement offre plus de souplesse au concepteur dans la mesure où il permet d'organiser et de réutiliser les éléments de construction.

Le passage d'un environnement de conception à un autre durant une session CATIA affecte les couleurs des icônes associées au corps principal tel que :

: est la couleur par défaut (quelque soit le type d'environnement) : indique l'activation d'un environnement *non hybride* durant la session : indique l'activation d'un environnement *hybride* durant la session

## **Remarques** :

- Ne pas confondre l'environnement de conception hybride avec la *modélisation hybride* qui consiste à utiliser des fonctions solides et surfaciques pour créer un modèle.

- Il est recommandé de garder le même environnement en session. Ceci est important car si l'utilisateur se retrouve avec deux corps de pièces créés dans deux environnements différents alors il lui sera impossible de créer des opérations booléennes.

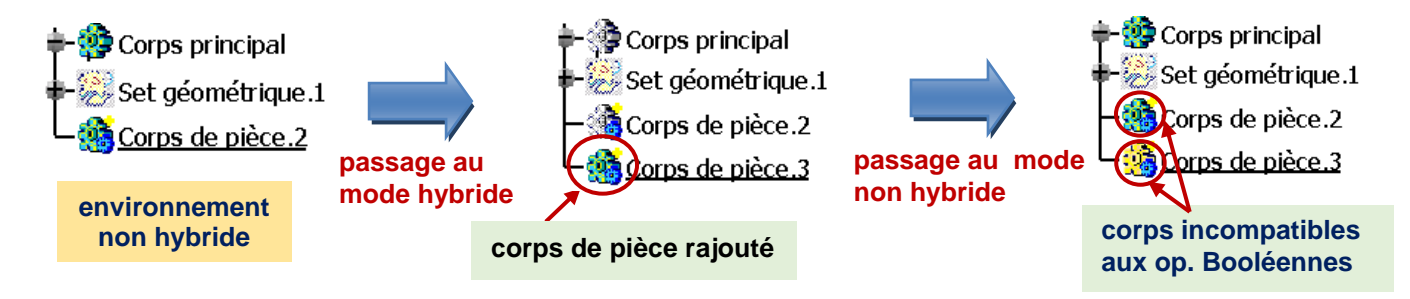

- L'activation d'un environnement de conception durant la session s'effectue via le menu Outils>Options : Infrastructure>Infrastructure Part, onglet Document CATPart (*Conception* 

*Hybride*)

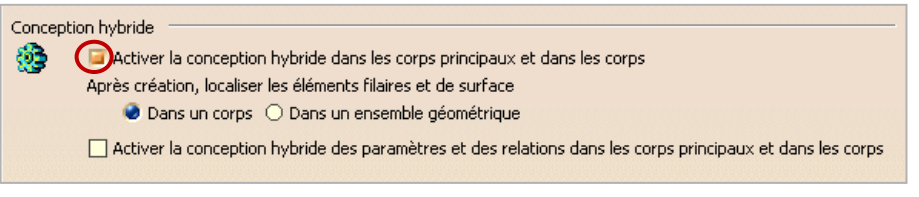

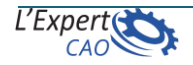

## *CATIA V5*

 $CAO$ 

- Le choix d'un environnement dépend des règles de conception de l'entreprise, néanmoins,

l'environnement **Non Hybride** est le plus largement utilisé. Il est donc fortement recommandé de décocher la case « Activer la conception hybride » à l'ouverture de l'atelier désiré.

- Décocher l'option : « *Ne plus afficher cette boite au démarrage* », afin de ne plus voir la fenêtre au lancement d'un atelier, peut être réactivé via le menu Outils>Options : Infrastructure>Infrastructure Part, onglet Document CATPart (*Lors de la création de la pièce*)

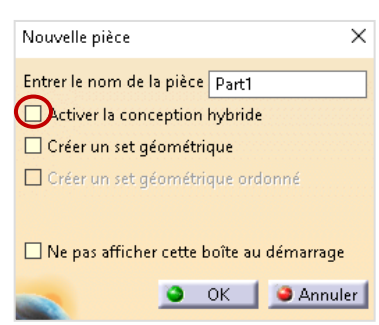

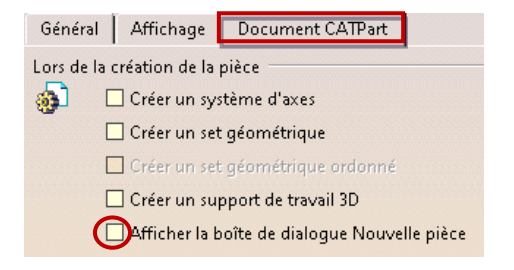

(\*)Les fonctions « Volumes » proposées par l'atelier GSD sont des fonctions similaires à l'atelier Part Design (création de corps solides, fonctions d'habillage, opérations booléennes).

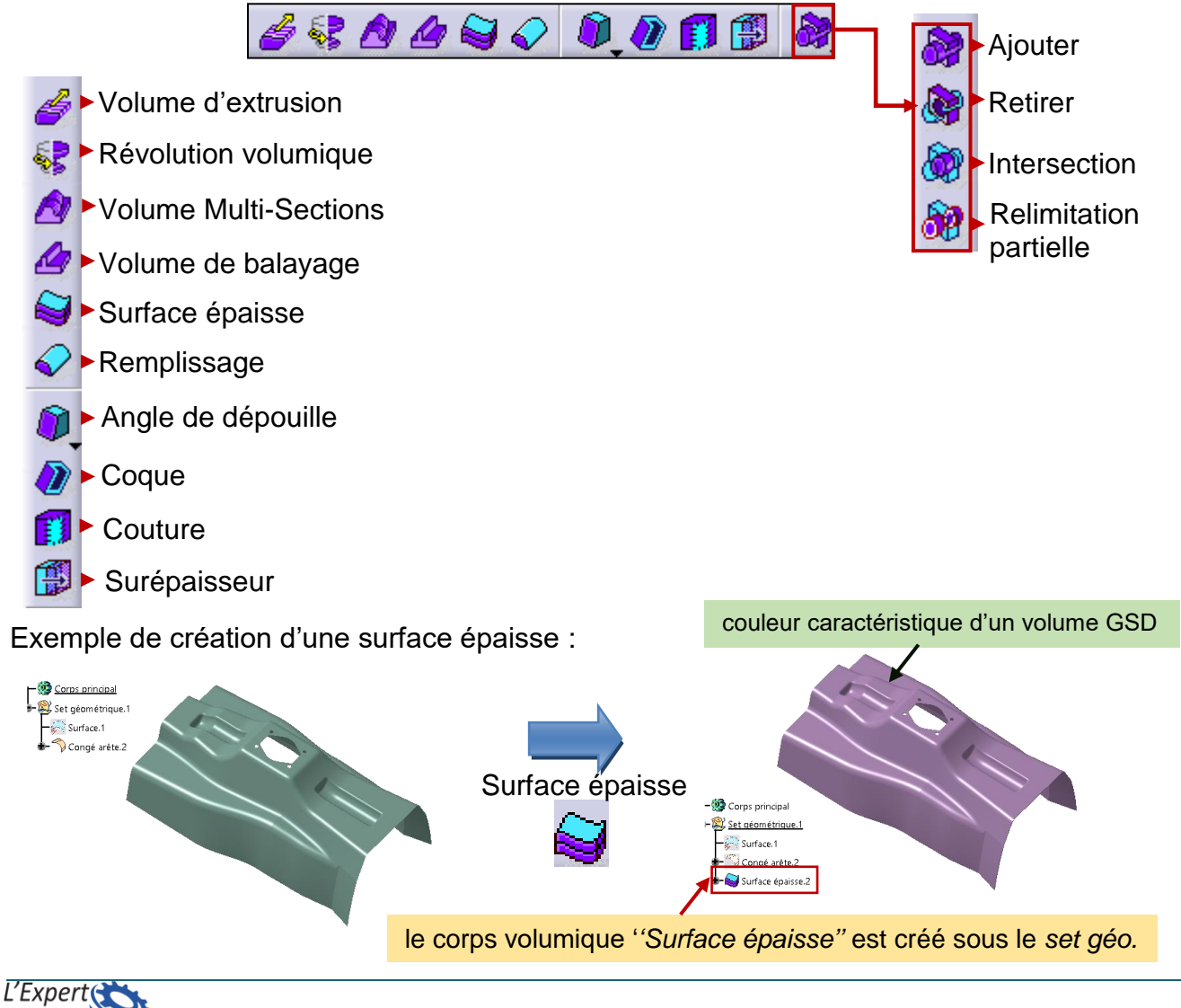